### Create Tag:

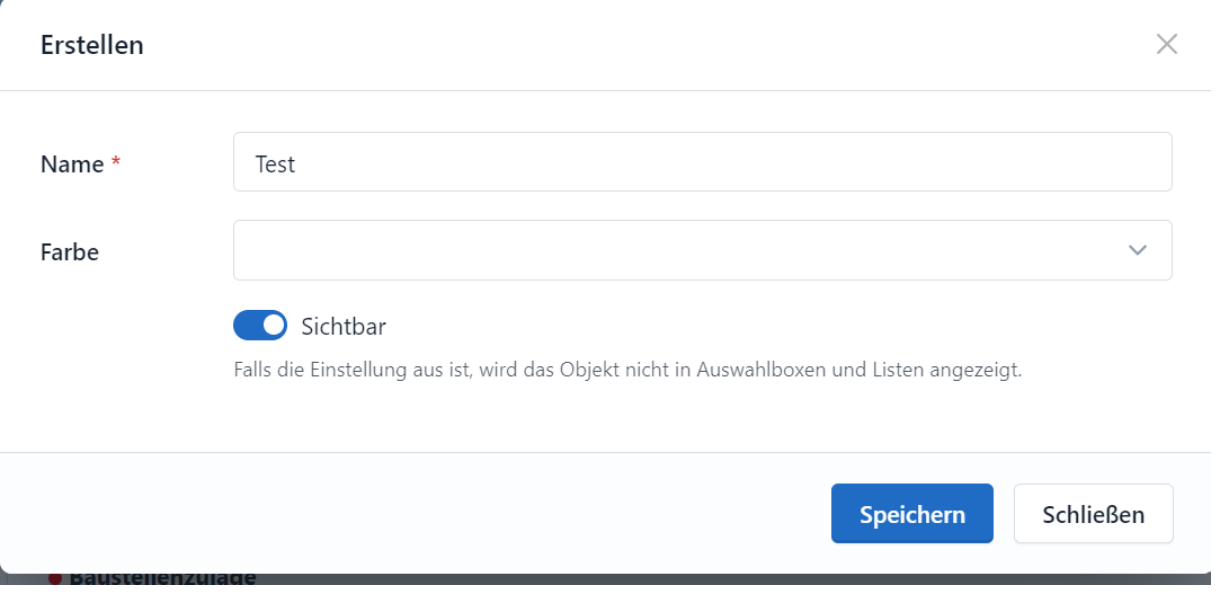

### Tag created:

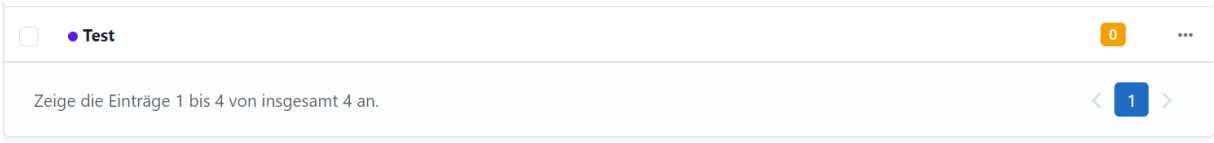

### Custom Field autotags for timesheet entries:

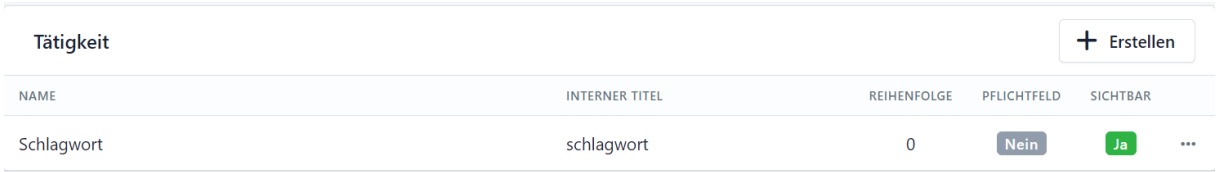

### Created Activity Test with Tag Test works fine:

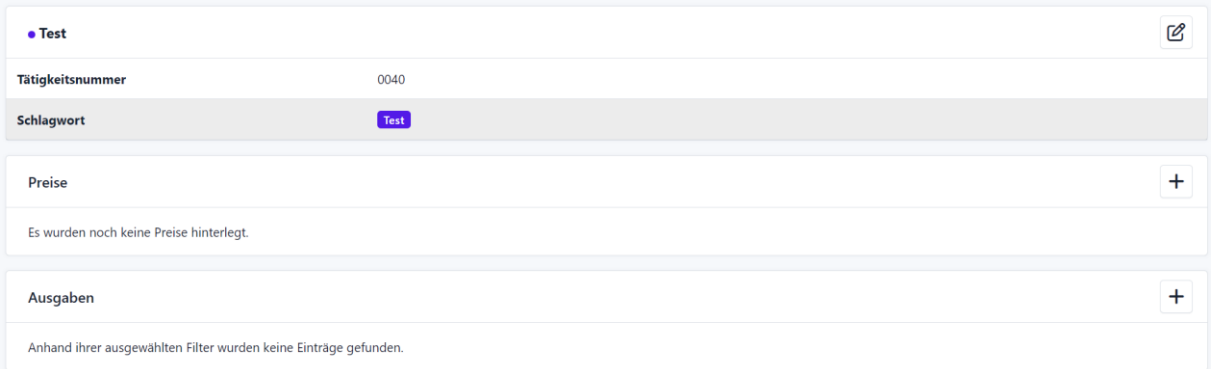

# Edit Activity and turn off visibility of Test and try to save it:

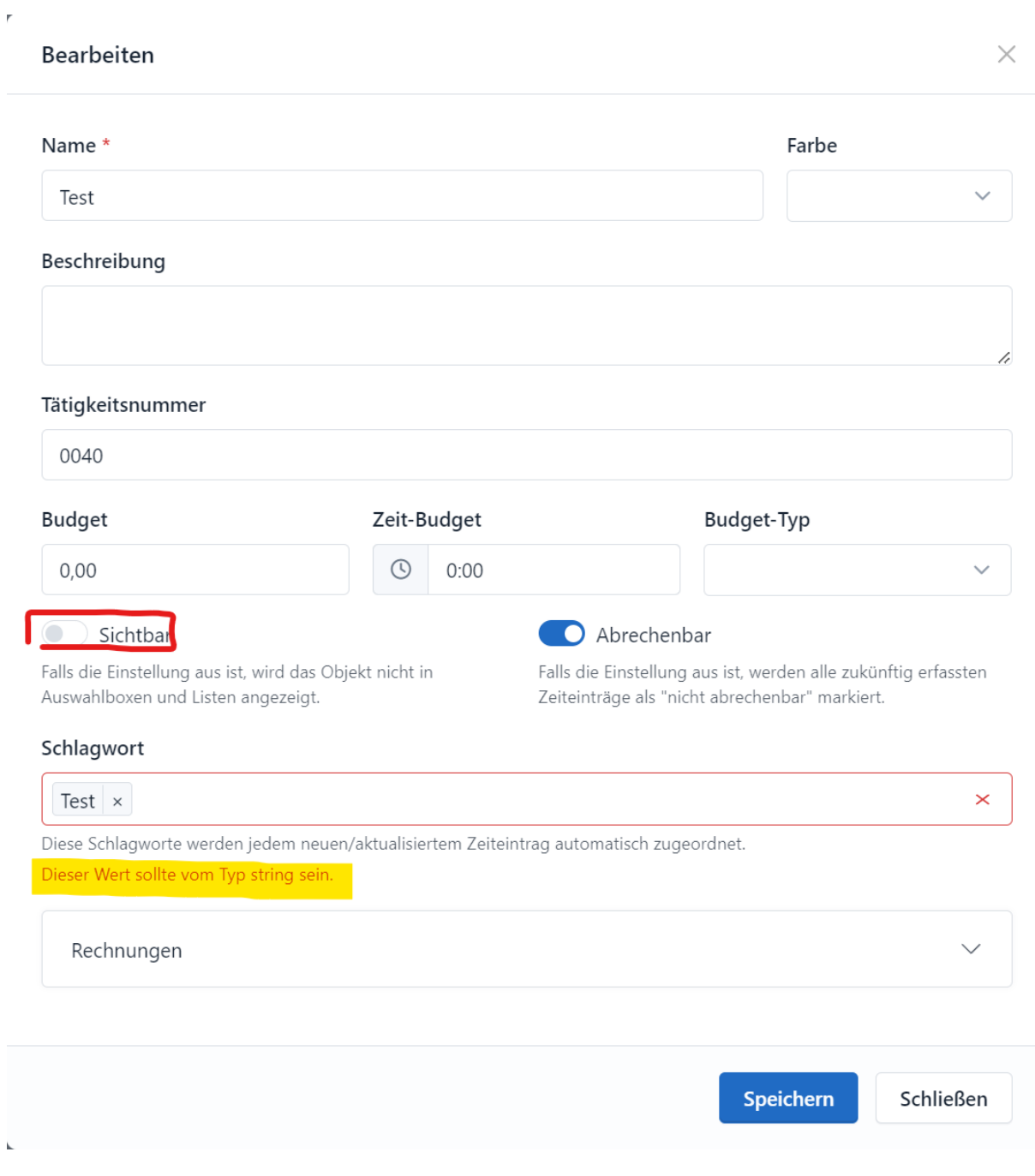

 $\overline{\phantom{a}}$ 

# Second example:

# Edit existing activity from "Diverses" to "Diversess". Its not possible to save it

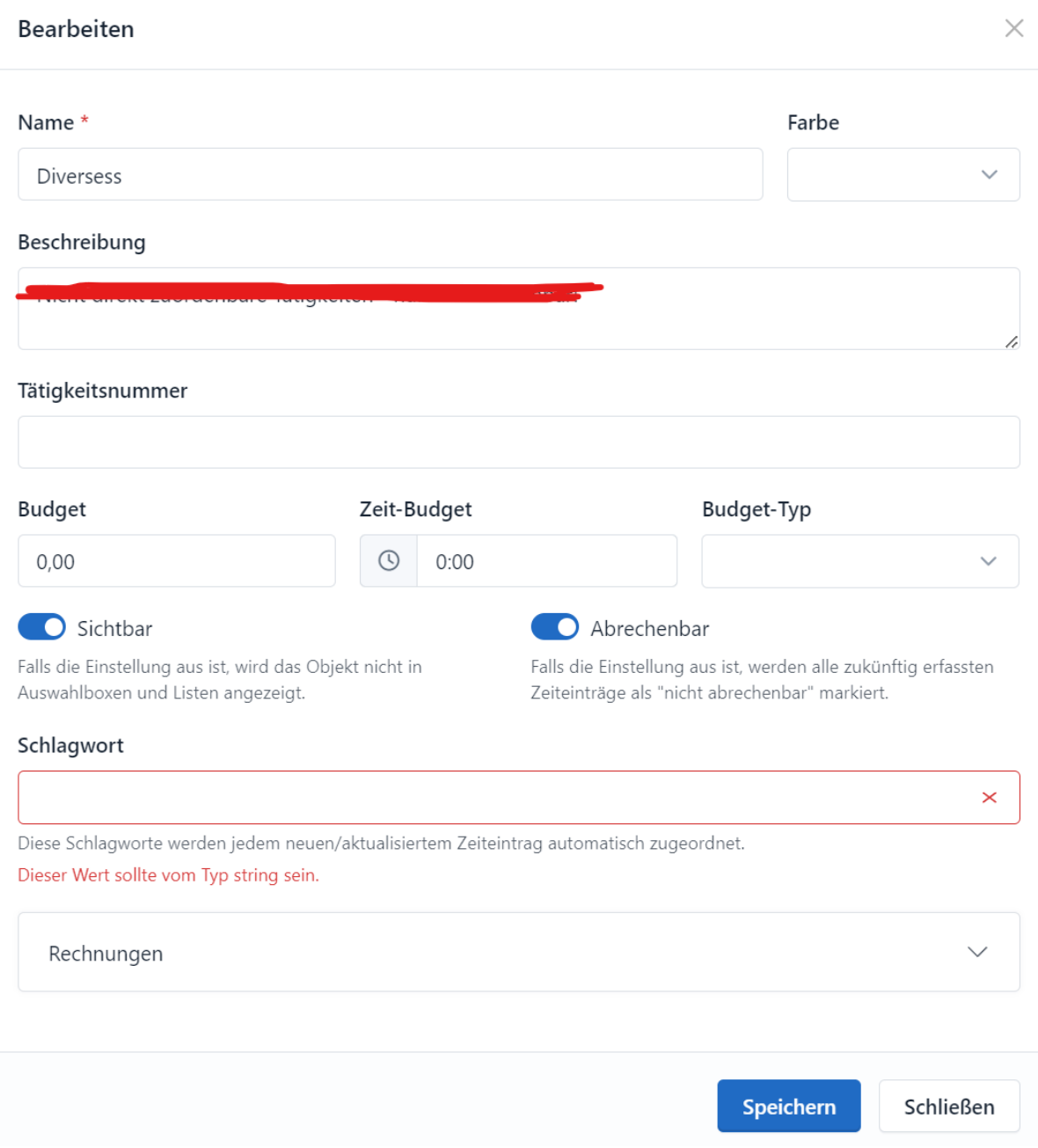

Next example: Inside CustomFields Bundle I tried to edit Autotag for timesheet entries documentation field and save it:

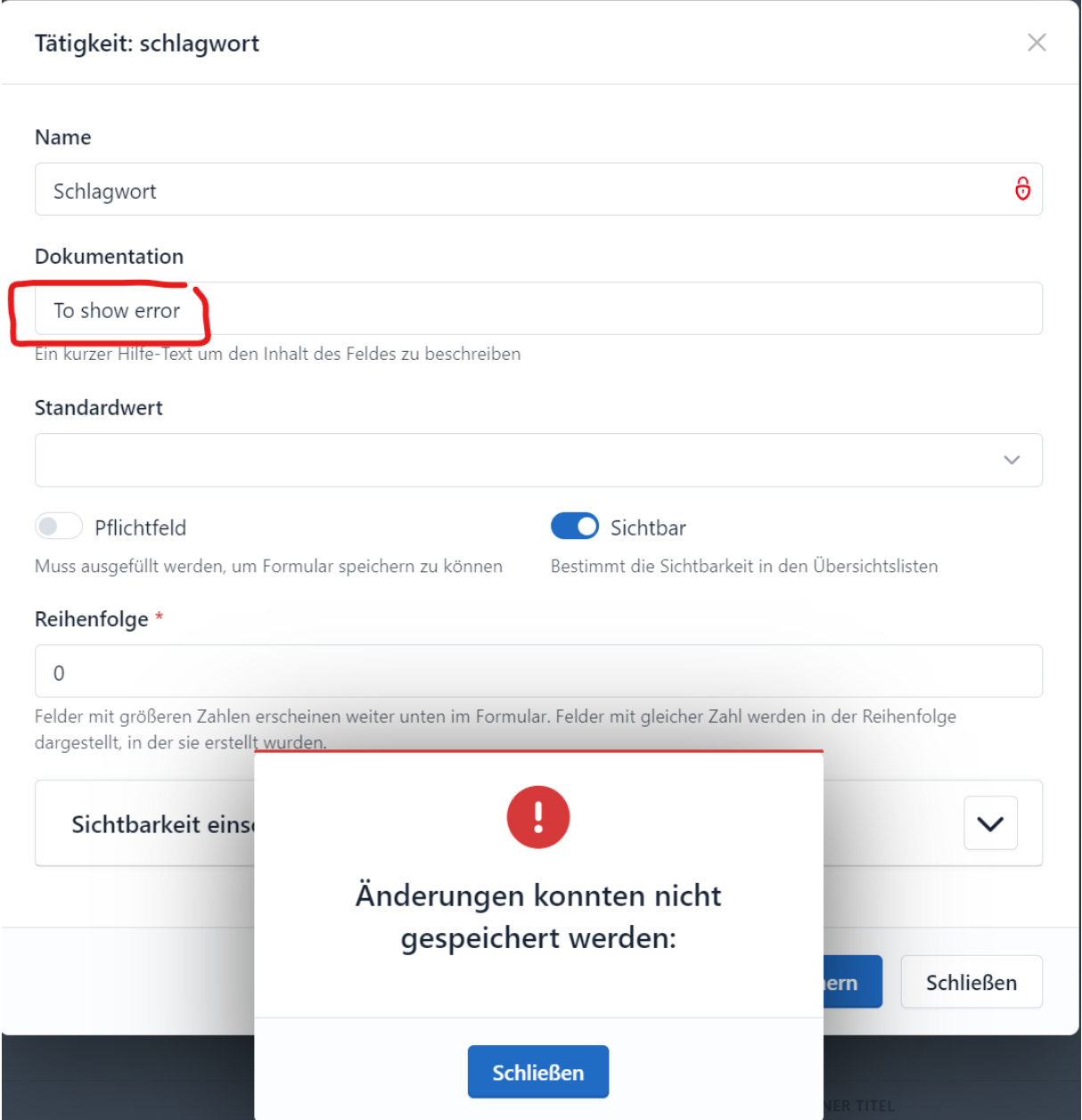